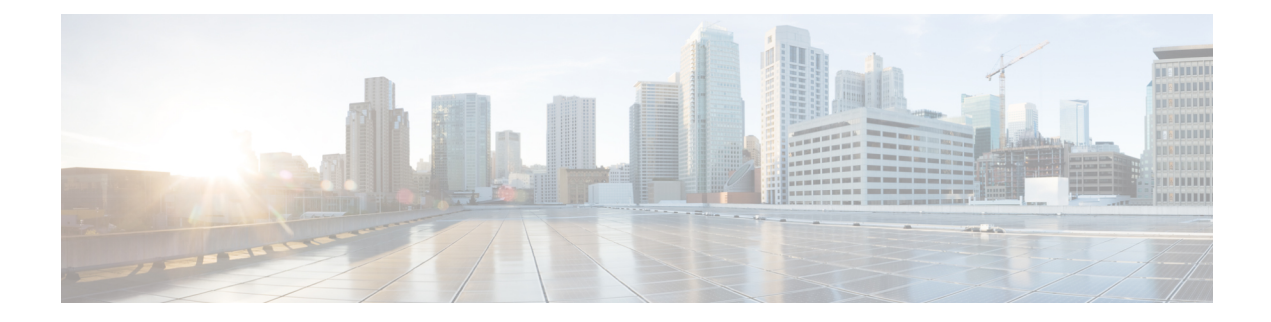

## セットアップ **Web UI** の概要

Cisco Prime Network Registrar のローカルクラスタ web UI は、基本ユーザモードでセットアッ プ環境を提供します。セットアップはウィザードによく似た一連のインタビューページの形式 で、ユーザの選択にのみ基づきます。

ライセンス管理は、CiscoPrime Network Registrar がインストールされるときに、リージョン ク ラスタから実行されます。まず、リージョンサーバをインストールしてから、リージョンサー バにすべてのライセンスをロードする必要があります。ローカルクラスタをインストールする と、リージョンを登録してライセンスを取得します。詳細については、「*Cisco Prime Network Registrar 11.0* インストールガイド」を参照してください。

この章は、次の項で構成されています。

- [セットアップ機能](#page-0-0) (1 ページ)
- [セットアップ機能とナビゲーション](#page-1-0) (2 ページ)

## <span id="page-0-0"></span>セットアップ機能

セットアップ ページには次の機能が用意されています。

- ユーザ パスワードの変更
- ダイナミック ホスト コンフィギュレーション:
	- ダイナミック ホスト コンフィギュレーション (DHCP) サービスのイネーブル化
	- 2 つのサーバ間における DHCP フェールオーバーの設定
	- サービス クラスの設定
	- サーバ ロギング モードの選択
	- DHCP トラップの設定
- キャッシング DNS 設定:
	- キャッシング ドメイン ネーム システム (CDNS) サービスのイネーブル化
	- サーバ ロギング モードの選択
	- CDNS トラップの設定
- 権威 DNS 設定:
- 権威 DNS サービスのイネーブル化
- DNS サーバの役割の選択
- 高可用性 (HA) DNS サーバの設定
- サーバ ロギング モードの選択
- DNS トラップの設定
- ダイナミック ホストの DNS 更新
- 簡易ネットワーク管理プロトコル(SNMP)トラップの受信側
- トリビアル ファイル転送プロトコル (TFTP) サーバ

## <span id="page-1-0"></span>セットアップ機能とナビゲーション

セットアップ ページ:

- 基本および拡張ユーザ モードから特別なセットアップ モードに移動します。基本および 拡張ユーザ モードは、セットアップ インタビューを使用して環境を設定したあとで特別 な設定を行うためのモードです。これらのモード(およびサーバ概念)の詳細について は、『*Cisco*プライムネットワークレジストラー*11.0*管理ガイド』を参照してください。
- •機能をイネーブルにしたりディセーブルにしたりできる [このサーバを設定 (Setup this Server) 1ページが含まれ、このページがイネーブルになっているすべての機能のページの 出発点となります。
- ページには、順に実行できるように [戻る (Back) ]、[次へ (Next) ]、および [終了 (Finish)] ボタンがあります。ただし、[このサーバを設定(Set up thisServer)] ページに は[戻る(Back)] ボタンはありません。また、[セットアップインタビュータスク(Setup Interview Tasks)] ページには [戻る(Back)] ボタンと [次へ(Next)] ボタンはありませ ん。[終了(Finish)] ボタンを使用すると、[セットアップ インタビュー タスク(Setup Interview Tasks) 1ページに直接移動できます。

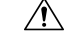

- ブラウザの [戻る(Back)] ボタンと [進む(Forward)] ボタンを 使用してセットアッププロセスをナビゲートしないでください。 ブラウザの [戻る(Back)] ボタンと [進む(Forward)] ボタンを 使用すると、エラーが発生する可能性があります。 注意
- 設定した基準に従って次のページを開く[次へ(Next)]ボタンが含まれます。たとえば、 DNS サーバがイネーブルであるが、プライマリとして指定されていない場合、[高可用性 (HA) DNSサーバ (High-Availability (HA) DNS server) ]、[ゾーン分散 (zone distribution)]、 および [正引きゾーンと逆引きゾーンの設定 (forward and backward zone configuration) ] ページは省略されます。
- ローカルのセットアップインタビューには [サービス(Services)]、[DHCP]、[CDNS]、 [DNS]、[DNS 更新(DNS Update)]、[トラップ(Traps)]、および [終了(Finish)] タブ があるため、[このサーバを設定(Set up thisServer)] ページでイネーブルステータスであ るかディセーブルステータスであるかにかかわらずこれらの機能にアクセスできます。た

だし、[このサーバを設定(Set up thisServer)] ページで機能がディセーブルになっている 場合、その機能はセットアップページでディセーブルと表示されます。特定のセットアッ プ ページでステータスを変更できます。変更すると、[このサーバを設定(Set up this Server)] ページのステータスがリセットされます。

- トランザクションの場合とそうでない場合があります。クラスタやキーを作成する場合な どは、値を入力するとすぐにデータベースへの書き込みが行われます。データベースへの 書き込みが [次へ (Next) ] または [終了 (Finish) ] をクリックしたときにのみ行われる場 合もあります。
- [終了(Finish)] をクリックすると、データベースの書き込みを追跡し、レポート ページ でそれらを要約します。
- 最初の選択デフォルト値を提供し、変更を次回のセットアップまで保持します(次回以降 のセットアップでは、前に設定された値が新しいデフォルト値になります)。

I